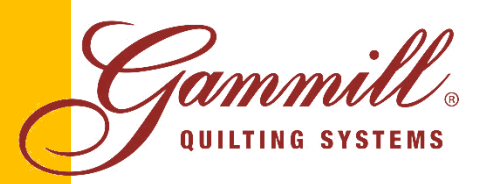

1452 Gibson Street, West Plains, MO 65775 1-800-659-8224 www.GAMMILL.com

## What's New in CreativeStudio® Version 4.1

Gammill is pleased to announce CreativeStudio® Version 4.1 which is available at [http://www.gammill.net/creative\\_software.php.](http://www.gammill.net/creative_software.php) Username and Password are available on the Statler User group. If you don't have access to the Statler User Group contact support at 1-866-830-3738.

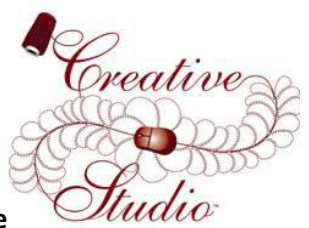

## **If you do not currently have CS installed check to see if you have Windows XP Service**

**Pack 2 before attempting to install CS4.1.** To check, click *Start*, right click *My Computer* icon. Then, click *Properties*. Make certain that under System you have at least Service Pack 2. If you do not, please refer to the document located a[t http://www.gammill.net/stat\\_support.php](http://www.gammill.net/stat_support.php) *"How To Update Your Windows XP Service Pack*".

## **CreativeStudio® upgrade instructions:**

*(Note: If you do not already have a previous CreativeStudio® version installed, go to "CreativeStudio® fresh install instructions" below.)*

- Download "CreativeStudio V4.1.zip".
- Click *Start*, *Control Panel*, *Add or Remove Programs* to uninstall the old version of CreativeStudio.
- Take the downloaded file via flash drive to your Stitcher and unzip it, run the CSsetup4.1.exe.
- If asked click *Install* KB958869, then click *Next*, then check *I Agree*, then check *Do Not Restart Now* and *Finish*
- **IF** during the install you receive the following error *"At minimum, you must have Service Pack 2 installed"*, then refer to [http://www.gammill.net/stat\\_support.php](http://www.gammill.net/stat_support.php) *"How To Update Your Windows XP Service Pack"*
- Follow the CS installation directions.
- Be sure to select your Controller (MOD) Type, then Restart the computer.
- Start CreativeStudio® and notice the introductory splash screen now indicates Version 4.1
- Under the Tools menu item, select "Calibrate Stitcher" and follow the prompts to re-calibrate the stitcher.
- Under the Tools menu item, select "Controller Definition" and set your user defaults, such as SPI and tie length.
- You are now ready to run CreativeStudio®, Happy Quilting  $\odot$ .

## **CreativeStudio® fresh install instructions:**

- If you have never had CreativeStudio® installed on your computer please contact Gammill at 1-800-659- 8224, ext 213 to purchase a version 4.1 CD.
- The reason you need to install from a CD at least once because the support files needed are very large and their installation is complex.
- The CD will auto install the many needed support files for you.
- If asked click "Install" KB958869, then click "Next", then check "I Agree", then check "Do Not Restart Now" and "Finish".

*CreativeStudio™ V4.1 includes many new features and contains fixes that have been brought to our attention since the release of V 4.0. Many new enhancements have been added to improve the user's experience. These enhancements came from quilters like you. If you have additional ideas for enhancements, please send them to [enhancements@statlerstitcher.com.](mailto:enhancements@statlerstitcher.com)* 

*Gammill Quilting Systems and Statler Stitcher are committed to the needs of the quilting community and make every attempt to improve future software versions with their needs in mind. This release has been thoroughly tested. However, should you discover a problem with our software, please report it t[o support@statlerstitcher.com.](mailto:support@statlerstitcher.com) Thank you.* 

Enhancements Enhancements are improvements to the software to make the quilting experience better. Almost all enhancements came from request from users like you. The request is listed in *italics*, and our solution is written in plain text.

**1. New Progress bar shows activity in Echo, Fill, E2E, RP:** *A common cause of error in all long running CS functions*  was the user thinking CS was locked up when it was actually calculating the pattern placement. In the past only the *hourglass cursor indicated CS was working.* A Progress Bar was added to CS at the bottom of the screen to indicate that the computer is working on the process requested.

**2. New Hold Escape to exit calculation phase in Echo, Fill, E2E, RP:** *Users who start a long running CAD process had no way to end it besides exiting CS.* Not only will CS let the user know that a long running process is happening with the new progress bar, it also will allow the user to escape quickly the long running process. It is important when you want to exit one of these long running processes that you hold the "Escape" key down on the keyboard until the process terminates.

**3. New F2 Virtual Stitchout now up to 50 times faster:** *In the past Virtual Stitchout was just too slow to test larger patterns.* Now Virtual Stitchout is over 50x faster. To test this, first press F2 then press "+". You can increase to a much quicker rate before maxing out and getting the max speed beep. You can hold the "+" key to rapidly increase speed, and hold "-" key to rapidly slow down, or tap the "+" or "-" key to increment speed up and down.

**4. Reduced Fill point count to improve performance:** S*everal reported issues with slow CAD and jerky sewing related to Fill, caused by too many points.* Now you should see smaller project size, easier to manipulate CAD patterns, and smooth sewing.

**5. Improved Fill processing speed:** *Slow Fill processing speed made its usage limited.* The Fill calculation was drastically sped up.

**6. New Tool Strip Mode position indicates return to start:** *It is difficult to determine where the mode button will go,*  in the past it often lingered on an old function, but should always start from the beginning after a function. Watch for the Mode strip selection indicator to move to a small bar at the beginning of the tool strip after entering a function.

**7. Improved Stretch handle tracking issue:** *Stretch side and corner handles have been difficult to control.* To test go into the stretch selection handles, try the side and corner handles to observe they are now tracking correctly. (Note the corner handles are still not tracking perfectly when you make the pattern smaller, using short repeated clicks with the left mouse button will improve pattern manipulation with the corner handles.)

**8. Removing divide points in straight sewing:** *Many areas of CS CAD and sew better if lines are treated as just end points.* To test, run any CAD function then go into divide. Note that there are no longer nodes along straight lines. Straight line sewing has improved as a result.

**9. New Border Corner updates CAD automatically when user changes property:** *Previously all other properties change the CAD when the user enters new values, except for Border Corner.* Now in Border Corner, when a value changes the CAD also changes.

**10. New Improved snap point logic:** *Snap was sometimes slightly off.* Patterns are now snapping together better. **11. New reduced point count in echo:** *Echo point density increased Project size and could slow sewing.* Now echo does not create as many sewing points, which reduces project size and improves sewing.

**12. New Added warning & automatic correction to Sew Overlap to be over the tie length:** *In the past it was difficult for users to calculate the sew overlap.* Under menu item "Tools", "Technical Support", "Controller Definition" entering an "Overlap" value below the tie length will flag a warning and auto change the value to the minimum. There is no longer any need for the user to do math to calculate this value. To turn off sew overlap simply enter a '0' value.

**13. Fixed overlap tie offs to run faster:** *Overlap ties seemed slower.* The tie off feature now runs faster when overlap is active.

**14. New hiding Right click menu on long running CAD events:** *Users have in the past tried to start other processes while CS was calculating, this could cause errors.* CS prevents users from activating two functions at the same time. This combined with the new progress bar really helps users know CS is busy. It is important to wait until CS finishes the function that is running.

**15. New Convert Pattern to Trim or Boundary no longer increases in size:** *The Convert process could slightly increase size, and was slow.* This is a fix that has been in the works for a long time. When you convert a Pattern to a Trim, or Pattern to Boundary, it will happen almost instantly and not increase the size at all. It is fast and accurate. Be aware that convert will not remove the inside stuff from the pattern. So if you want to get rid of the middle of the pattern you will have to convert to an outline first. Also converted patterns where the inside is left can leave gaps in the Trim or Fill which shows on the CAD; again the fix is to convert to an outline first. These gaps in the Trim and Fill can produce interesting results, which can be used to the quilter's advantage. The user now has complete control over how the pattern converts instead of CS turning it into an outline before converting.

**16. New Continue can now be called repeatedly:** *In the past users were only able to click Continue once with EOS, then pressing Continue again would not advance properly.* Continue EOS can now be called as many times as you want or need.

**17. Quilt groups now position the crosshair in the lower corner:** *In the past a new quilt group or switching to an empty quilt group would focus the Lower left CAD corner to the Origin. Additionally until the user moved the Stitcher, the Crosshair position might very well be wrong.* Now an opened empty CAD will place the head position (crosshair) in the LL corner, and the crosshair will be correct.

**18. Removed quilt advancing check for the Continue button:** *In the past CS watched to be sure you rolled your quilt a small amount before allowing you to continue.* This quilt advancing check has been removed; CS is no longer watching to see if you rolled the quilt.

**19. Endpoint handles now change to edge handles if pattern is not a valid endpoint pattern:** *In the past the default change was to stretch*. This has been changed to F9.

**20. Added Needle on / off to status bar:** *User reported difficulty knowing if the Needle was on or off.* A text indicator was added to the status bar that shows Needle state, shows green "Needle On", and black "Needle Off". **21. Clicking new Needle text is a fast way to turn Needle On and Off:** Clicking on the new status text is a fast shortcut to turn the Needle on or off.

**22. Closing a setup now also closes the button form:** *This has been a lingering issue for awhile. Go into any setup, click X to exit and the dialog requesting to pick a point would remain.* The button form now closes when the setup dialog closes.

**23. Changed store undo to only happen once per divide:** *Divide is an area users wanted improved Undo storing.*

**24. Changed tool strip instruction field to size dynamically:** *Long instruction text in the status bar has always been cut off when the text is fairly long (this was somewhat monitor dependent).* The field will now grow, depending on text, which shifted the X&Y field around a lot, so their positions were switched on the status bar. Check out the many status bar improvements.

**25. Storing Undo before a pattern rotates:** *This was a place where CS was missing an undo*. CS now stores an Undo before the pattern rotates.

**26. New Combine maintains the sewing order as original patterns were placed prior to combine:** *It was noticed, if you have patterns 1234, combine 2&3 the pattern order will be 132, which caused an unnecessary tie off. T*he pattern order will now be 123.

**27. Reduced pattern sizing limits down to 0.1" for complex patterns (more than 10 points):** *It was the consensus that the new lower size limit of .5" in RP was going to be too restrictive.*

We reduced both the CAD and Repeat Patterns limits to:

0 .1" = Complex patterns (more than 10 points)

0.058" = Pattern between 2 and 10 points

0.04 " = Pattern 2 points (line)

All these limits were higher in the past; the reduced size will improve pattern usability.

**28. Rounding grid to 3 places:** *User asked does the grid spacing need so many decimal places?* The decimal places were reduced to 3 for grid spacing.

**29. Escape and changing CAD selection now deselect the trim and boundary selections:** *Question, how do we deselect a trim or boundary?* Now, Escape will exit Trim and boundary, which makes their behavior similar to patterns.

**30. Circular Array, endpoint snap only snaps when close to an endpoint:** *Users had difficulty in placing the CA center at the endpoint of their selected pattern.* With end point snap active, you can now you can snap to the pattern endpoint, but only if you are within ¼" of the pattern endpoint, otherwise the point can be freely placed. This small change makes CA more user-friendly.

**31. Allowing cycling to one pattern, boundary or trim using keyboard:** In *the past the keys < > would not select a single pattern.* There was no good reason for keyboard shortcuts (< >, K L, I O) to not select the single pattern, boundary or trim.

**32. Added Long Running Process message to E2E:** This won't be needed very often, but some E2E do take awhile to calculate.

**33. New Boundary selection cycling with the "K" and "L" keys:** *In the past changing boundary selection was difficult, and impossible if many boundaries were stacked.* Now similar to the <> keys, you can cycle your selection thru all boundaries by pressing the 'L' key to move up, and the 'K' key to move down the boundary stack.

**34. New Trim selection cycling with the "I" and "O" keys:** Same as 33 except with trim.

**35. Calling View All after Circular Array:** This should save you a step. Test by doing a circular array.

**36. Centering text in all notification forms:** This change should improve appearance on nearly every message pop up.

**37. View All disabled now the same as other menu items:** This makes CS look a bit more consistent.

**38. Rounding X&Y position to two decimals:** This is a small change to gain more room on the taskbar, also made all taskbar items auto sizing and shifted their placement a bit.

**39. Improved undo storing in Set Sew Order:** *In the past changes to sew order were skipped in the undo cycle.* A few changes were made to improve the storing of undo points.

**40. Right click now ends Alt M (Mouse measure):** Added a quick method to end the CAD measure function.

Usability Improvements These are fixes to the software to improve the quality and usability.

**1. Fixed error related to changing patterns in an E2E setup:** Changing patterns in an E2E after setup was started used to cause the entire e2e to shift left.

**2. Added user message stating auto correction of negative pattern height:** When a user changes pattern height to negative before entering E2E length has been corrected. Fixed E2E spacing to change a negative pattern height to positive and a few other fixes that auto change the pattern height from negative to positive. Now when this auto change happens (to help keep the patterns laid out properly) a message will pop up telling the user what is happening: "Negative Pattern Height must be set last! Auto changing height back to positive". This change will help insure proper layout of the patterns by forcing the negative height to be done last.

**3. Added auto negative height correction and user message to RP:** This function was added to E2E to prevent user errors and RP to prevent errors there as well. See #2 for details.

**4. In RP rejecting negative pattern width, total width and total height:** In the process of working on #3, it was discovered that a negative pattern width, total width or total height could miscalculate a RP layout, this is now fixed. **5. After changing a Pattern's Details focus is sent to the CAD:** Now all areas should return CAD focus properly. Previously, several property text boxes were not sending focus back to the CAD properly.

**6. Fixed Repeat pattern width and height limits to match the CAD limits:** Repeat Patterns size limits were not consistent with the CAD size limits. This was reviewed and the limits were lowered in RP and CAD (see Enhancement #28 above).

**7. Improved selection of anchor handles for very small patterns:** It was discovered that handles did not work properly on very small patterns.

**8. Disable Calibrate Stitcher Motor and Set Origin while in Stand Alone Mode:** A small change to reduce confusion in SAM.

**9. On Measure close removing pink snap dot:** A small change to fix the errant dot when measure closed.

**10. Added fix for user toggling or deleting the next continuous pattern:** A fix if the user deletes the next continuous pattern while sewing, CS will stop at end of current pattern with head released. In this unusual case, CS will not tie off.

**11. Changing SAM # now takes effect immediately:** Allows PROJX to open immediately after changing the SAM # in DEFs, no longer any need to restart.

**12. Not allowing keyboard shortcuts when a process is active:** In the past even when everything was grayed out, you could still use any of the keyboard shortcuts. This could cause problems in some functions. Keyboard shortcuts like +/- in F8, escape, and G & E with the CAD drawing were retained.

**13. Improved Pattern rotation angle:** In the past this was slightly off, now it is spot on.

**14. Fixed Virtual Stitchout to not prompt for registration marks in an E2E:** Corrected to prevent Virtual Stitchout from asking to mark registration.

**15. Fixed pattern width scaling consistency:** It was found that in the past there was variation to the lower limit of the pattern width / height, which was based on the complexity of the pattern. Scaling has been improved so the lower limit is consistent.

**16. Removed extra pop sound from relocate 1pt and 2pt:** This will eliminate users thinking they have double clicked a relocate point.

**17. Disabled F2 and F8 running at same time:** Should eliminate any confusion about the sew order.

**18. Fixed E2E projects loading with blue patterns:** This has been a sporadic report in Support. If the origin is consistent, the layout of the E2E should be proper.

**19. Improved click logic on Sew Order boxes:** Improved so the sew order can be changed.

**20. Preventing changing Quilt Groups when process active:** While CS is processing you will not be able to switch QGs.

**21. Improved Rubber Stamped pattern Undo function.**

**22. Fixed long pattern lists getting cut off:** Now long list of patterns in the Project Explorer are no longer partially cut off.

**23. Right click Rotate now shows the proper angle**.

**24. CSQ data improvement:** This will affect all CSQs and a lot of other patterns and prevent the message that a few users were receiving about not being able to sew the next continuous start. Also the pause at divide points is now gone.

**25. Fixed pressing Virtual Stitchout (F2) twice toggling patterns sewn:** F2 was causing some patterns to toggle as sewn.

**26. Disabling Right click menus during sewing:** This is to prevent potential coding conflicts. When right-clicking the mouse while sewing, note how everything but "Toggle as sewn…" is grayed out.

**27. Fixed F11 pattern rotation angle:** Fixed the properties angle after using F11 end point snap.

**28. E2E, grey out Boundary and Pattern to Boundary:** This is one of several efforts to make E2E better.

**29. E2E, Delete, Divide, Convert Pattern, Draw Path cause recalculation of sewable patterns:** These CAD functions, did not cause the E2E to recalculate what was sewable. Now the red, blue and black patterns should stay correct no matter what the user does. Images the user draws will be blue, because they are located at the end of the stack. **30. E2E, RP creates new Quilt group:** Now calling RP in E2E will auto populate a new quilt group. This was changed because any pattern added to an E2E would be at the bottom of the sewing order.

**31. Fixed user being able to set Pattern SPI below 4:** In all modes you now cannot set properties below the 4 SPI. **32. Fixed issue with using restart after modifying the CAD:** This could explain almost all errant sewing. Sewing stops with a stop or TB, then modify the pattern in some way, in the past the auto restart would sew the original not the modified pattern, but Pick a point restart was correct. Now any CAD modification makes Pick a point restart the automatic choice.

**33. Fixed Restart Forward and Back after modifying the CAD.** 

**34. Fixed E2E Relocate Origin messages and function:** Relocate Origin with 2 pins was occasionally turning patterns blue that should not have been. It also created the box too small or too large.

**35. Fixed Needle off sewing when the Needle indicates on, and vice versa.**

**36. Selected pattern no longer assume the first patterns properties**: If you change a grouped patterns properties they all change, but if you DO NOT change a property then they DO NOT assume the first pattern's properties. **37. Fixed Divide pattern issue on certain PCs:** This was only an issue on Win7 PCs, now CSQs made from multiple sections are dividable anywhere.

**38. Regulated SPI text updates when regulated sewing starts:** Now SPI setting happens as the mouse leaves the SPI box, or if the mouse does not leave the SPI box, the SPI box in updated with the true SPI. The sewing task bar SPI and the Regulated SPI should now match, when sewing.

**39. Fixed rare pattern properties width & height issue:** Experienced some sporadic and very rare errors in the pattern width or height values being off in the properties. Modified, so when you click the pattern these values are updated, this will ensure these values always correct.

**40. Fixed mouse focus issue:** The CAD was un-clickable, or un-scrollable. This correction combined with others, enables the user to never lose mouse control on the CAD.

**41. Fixed Border Corner sometimes wrongly placing top corners on the bottom of narrow borders:** The cause was determined with patterns 1" or under. This change, enables patterns down to ½" will place in the proper corners.

**42. Last pattern disappearing no longer occurring.**

**43. Fixed record time was set to 4min:** Record time has been increased to 8 minutes to allow for more complex design recording.

**44. Fixed Circular Array patterns properties angle:** The pattern properties now show the proper individual CA pattern angle.

**45. Fixed Draw Sewable Line, Arc, Curve properties angle:** Drawn items will now have the proper angle in properties.

**46. New Open Pattern Dialog now stays on top:** This was an issue, particularly with beginners who got a buried File Open Pattern dialog, and CS seemed to be locked up. Now the Open Pattern dialog cannot be minimized.

**47. Fixed echo issue with pattern that have small width or height:** Fixed past issue where really small patterns would not echo properly.

**48. Removed Residual snap dot seen when cycling thru patterns:** To check, use endpoint snap then use the <> to cycle patterns, in 4.0 the pink dot stayed.

**49. Right click, menu and tool strip now all shut down all setup:** Being able to leave setup running while doing CAD edits can cause malfunctions. CS is now shutting down setup when the user tries to begin a new function.

**50. Fixed Fill issue if pattern had a low SPI:** Fill was affected by SPI of pattern, a low SPI could cause issues with Fill. Now Fill is not affected by SPI.

**51. Fixed second to last stitch being removed:** This could have caused flattening. Could explain a few reports received of the end of a pattern looking "different".

**52. Fixed exception that occurred if forms no longer open:** This was a good discovery, as many forms "could" have problems from this very same bug, and they are all now sheltered.

**53. Restricting button presses while Freehand dialogs are closing:** One user found that pressing Shift Exit then quickly pressing Start would start the Stitcher running in a freehand mode, with no easy way to shut off. This has been corrected.

**54. Graying out additional menu items while sewing**: Several menu items remained available during sewing, which shouldn't be available, these are now grayed out.

**55. Preventing Undo/Redo while sewing:** *Undoing items while sewing could cause problems.* These functions have been disabled.

**56. Fixed P2P Pattern to work with Geometric Line:** Geo Line now works in P2P.

**57. Fixed small missing piece when converting to Curve:** *Reported that "convert to curve" was missing a small bit when pattern ended in a line.* This has been changed so the integrity of the pattern is intact.

**58. Fixed Power Assist jump** *This was an issue on older Mod 3 Stitchers.* Limits have been added to prevent these PA issues.

**59. Fixed inset patterns total width coming up short in E2E:** *User reported specific inset patterns coming up short.*  Different types of inset patterns have to be handled differently. Now CS double checks after E2E patterns are placed and if they don't match the desired width (first 2 boundary point clicks) they are auto resized.

**60. Fixed Circular Array pattern not drawing until mouse moved:** In several CAD functions the second pattern would not show till you moved the mouse, this is now fixed.

**61. Fixed Ability to select initial Drawn Arc:** Now it is possible to select one drawn arc.

Support Improvements Changes to the software to improve Statler's ability to support your Stitcher as needed.

**1. Keypad now hides when Diagnostics Function is open:** Beginner keypad obstructs the Diagnostics form, which is now fixed.

**2. Diagnostic only gives warning when going into terminal tab:** A warning when entering Diagnostics is troublesome to users and support reviewed not needed.

**3. Fixed System test.**

**4. Changed default power assist values down to 1.3:** This will prevent any start up issues with PA.

**5. Test System when done now either shuts down or goes into disconnected mode:** CS is now forced to shut down or go SAM, also informs the user this is going to happen.

**6. Increased size of Diagnostic Form buttons:** Improved to help support.

**7. Moved "Check Belts" to User Settable tab of Configuration Form:** This check box is used by very few users, but in order to prevent users receiving a warning message, "Check Belts" was relocated to the first tab.

**8. Power Assist calibration running now disables form:** Items disabled while PA calibration routine running.

**9. New Added limits to the PA auto calibrate:** If PA auto Calibrate exceeds 30, it will now be limited to 30.

**10. Fixed issue with PA on CS startup:** This only affects if power is interrupted.

**11. Turn off PA when Back/Front value adjusted:** Now in PA calibrate, both LR and BF turn off PA.

**12. Modified initial needle bump check**: Occasionally CS would not start up due to the order of the Needle Bump, which is now corrected.